## **Manual de Configuração Rápida IMPRESS EXECUTE: INCORPORTMANCE CONFIGURATE AND PRESSORAL CONFIGURATE A IMPRESSORAL CONFIGURATE A IMPRESSORAL CONFIGURATE A IMPRESSORAL CONFIGURATE A IMPRESSORAL CONFIGURATE A IMPRESSORAL CONFIGURATE A IMPRESSORAL CONFIGU**

**Antes de mais, leia o folheto "REGULAMENTOS" para garantir que utiliza a impressora de forma segura.**

**Leia este "Manual de Configuração Rápida" antes de configurar a impressora.**

- Antes de utilizar a impressora, tem de configurar o hardware e instalar o controlador.
- Identifique o sistema operativo do seu computador (Windows® 95 / 98 / Me, Windows
- NT® 4.0, Windows® 2000 / XP ou Macintosh®).
- O cabo de interface não é um acessório padrão. Adquira o cabo adequado para a interface que pretende utilizar (paralela, USB ou rede). A maior parte dos cabos paralelos existentes suportam comunicações bidireccionais, mas existem outros que têm uma incompatibilidade com os pinos ou podem não ser compatíveis com IEEE 1284.
- Se for administrador, configure as definições da impressora de rede de acordo com o **Manual de Configuração Rápida de Rede** (no verso).

## Encontrará uma série de informações neste CD-ROM.

**Install Software** Instalar o controlador e os utilitários da impressora. (O sistema Mac OS® X não é suportado por este programa de instalação do software)

**Maintenance Tutorial** Vídeo com instruções para a manutenção da impressora.

**Documentation** Visualizar o Manual do Utilizador da Impressora e o Manual do Utilizador da Rede em formato PDF. (Programa de visualização incluído)

 $\circ$ ) Macintosh ${}^0$ 

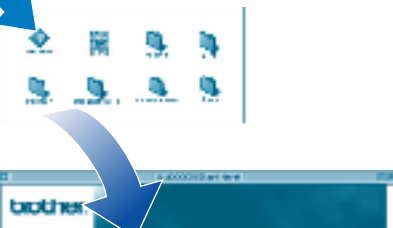

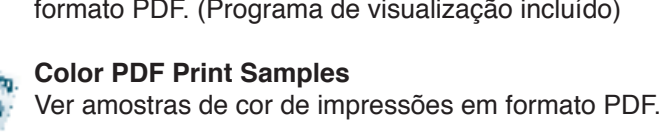

## **Brother Solutions Center**

O Brother Solutions Center

(http://solutions.brother.com) é o recurso central para tudo o que esteja relacionado com a impressora. Transfira os controladores e utilitários mais recentes para a impressora, leia as secções de FAQ e as sugestões para resolução de problemas e saiba mais sobre soluções de impressão especiais.

Manual de Configuração Rápida Manual de instalação do controlador para Windows<sup>®</sup> Manual de instalação do controlador para Macintosh

Para Windows<sup>®</sup> Para Macintosh<sup>@</sup>

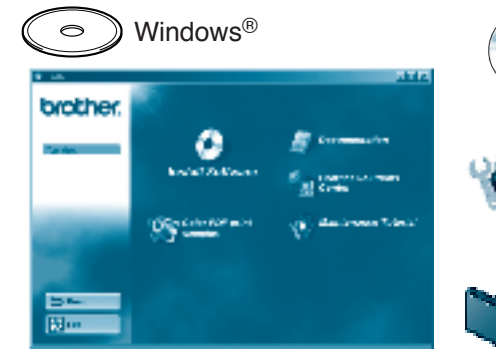

## O que contém o CD-ROM?

## **Componentes da caixa**

Os componentes incluídos na caixa podem diferir de país para país. Guarde todo o material de embalagem e a caixa da impressora. Deverá utilizá-los sempre que transportar a impressora. LJ3855001 Impresso no Japão

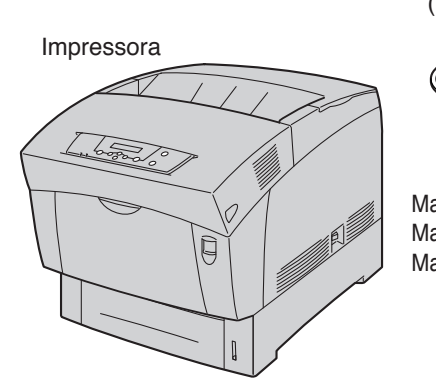

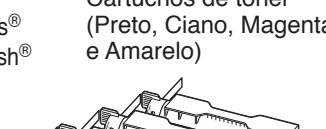

Cartucho da cabeça

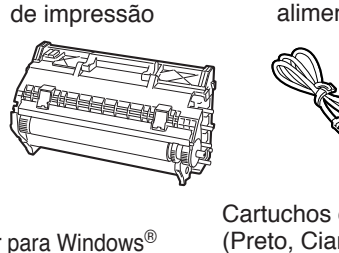

CD-ROM

(inclui Manual do utilizador)

©2002 Brother Industries, Ltd. ©1998-2002 TROY XCD Inc. TODOS OS DIREITOS RESERVADOS

Windows e Windows NT são marcas registadas da Microsoft Corporation nos EUA e noutros países. HP e HP/UX são marcas comerciais da Hewllet-Packard Company. UNIX é uma marca comercial da UNIX Systems Laboratories. Adobe PostScript e PostScript3 são marcas comerciais da Adobe Systems Incorporated. Netware é uma marca comercial da Novell, Inc. Apple Macintosh, iMac, LaserWriter e AppleTalk são marcas comerciais da Apple Computer, Inc.

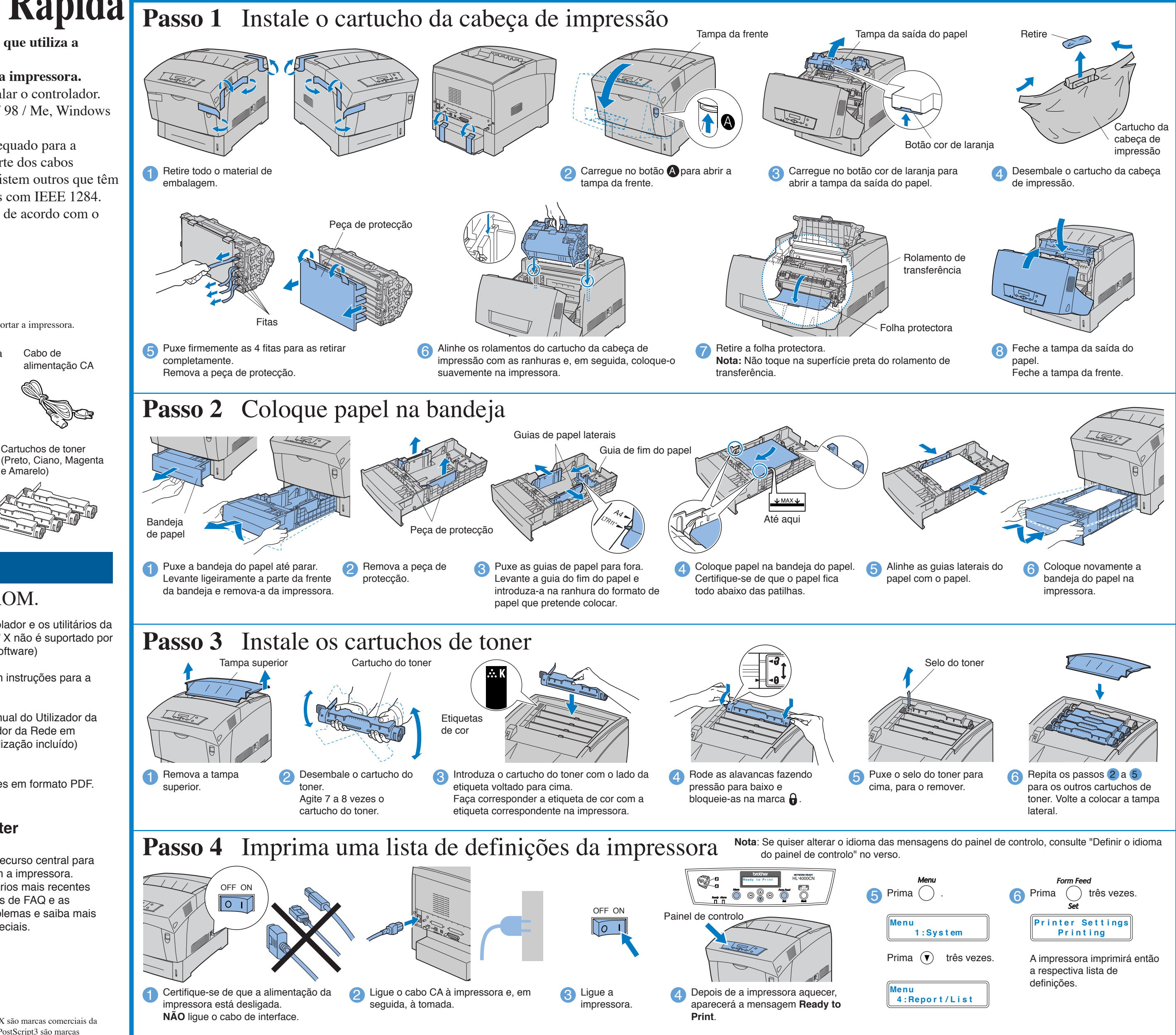

Consulte o manual de instalação do controlador para Windows® ou o manual de instalação do controlador para Macintosh®.

Todas as outras marcas e nomes de produtos mencionados neste manual são marcas comerciais registadas das respectivas empresas.

## Instale o utilitário de configuração BRAdmin Professional

# **Manual de Configuração Rápida de Rede**

Se pretende ligar a impressora à rede, recomendamos que consulte o administrador do sistema antes de iniciar a instalação.

Se for administrador, configure as definições da impressora de rede de acordo com as seguintes instruções.

A palavra-passe predefinida para o servidor de impressão é 'access'. Pode utilizar o BRAdmin Professional ou um web browser para alterar esta palavra-passe.

Para configurar o servidor de impressão, consulte o Manual do Utilizador de Rede incluído no CD-ROM.

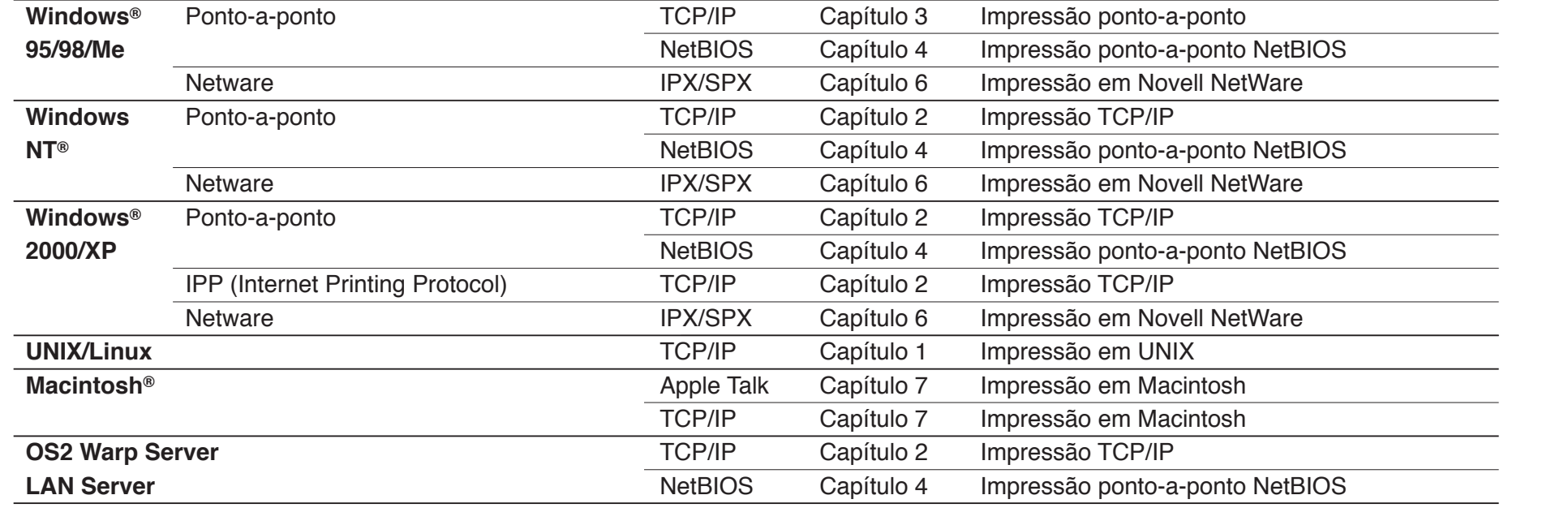

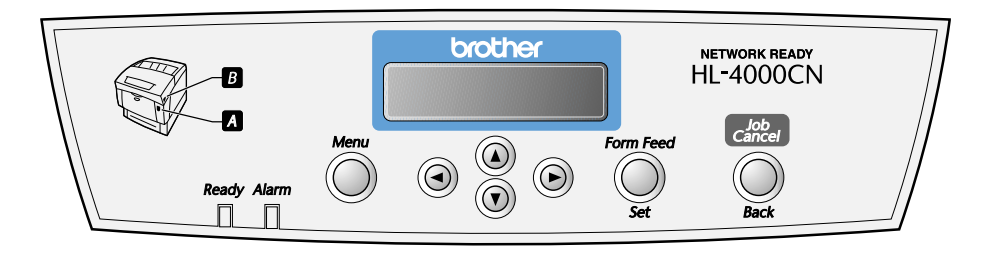

Clique no ícone Install<br>Software no ecrã de menu.<br>Siga as instruções que aparecem no ecrã.

### Definir o idioma do painel de Configurar o endereço<sup>IP</sup>, máscara de sub-rede e endereço de gateway (utilizando o painel de controlo)

Macintosh®

 $27.3$ 

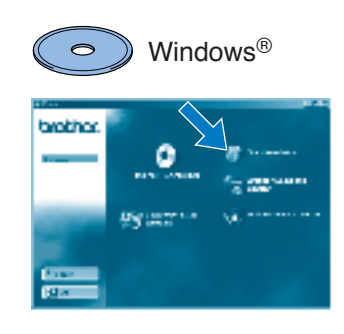

O software BRAdmin Professional foi concebido para gerir os dispositivos de rede ligados da Brother. Por exemplo, as impressoras Brother de rede e os dispositivos Brother Multifunções de rede podem ser geridos através do software BRAdmin Professional. O software BRAdmin Professional pode também ser utilizado para gerir dispositivos de outras marcas cujos produtos suportem o protocolo SNMP (Simple Network Management Protocol). Para obter mais informações sobre o utilitário BRAdmin Professional, visite o site http://www.solutions.brother.com

## Mapa dos capítulos do Manual do Utilizador de Rede

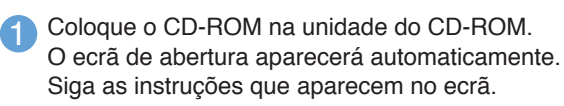

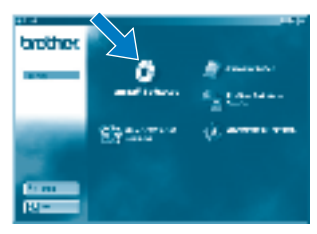

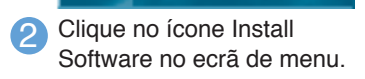

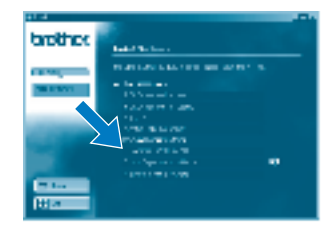

## Para o administrador (Apenas para utilizadores de Windows®)

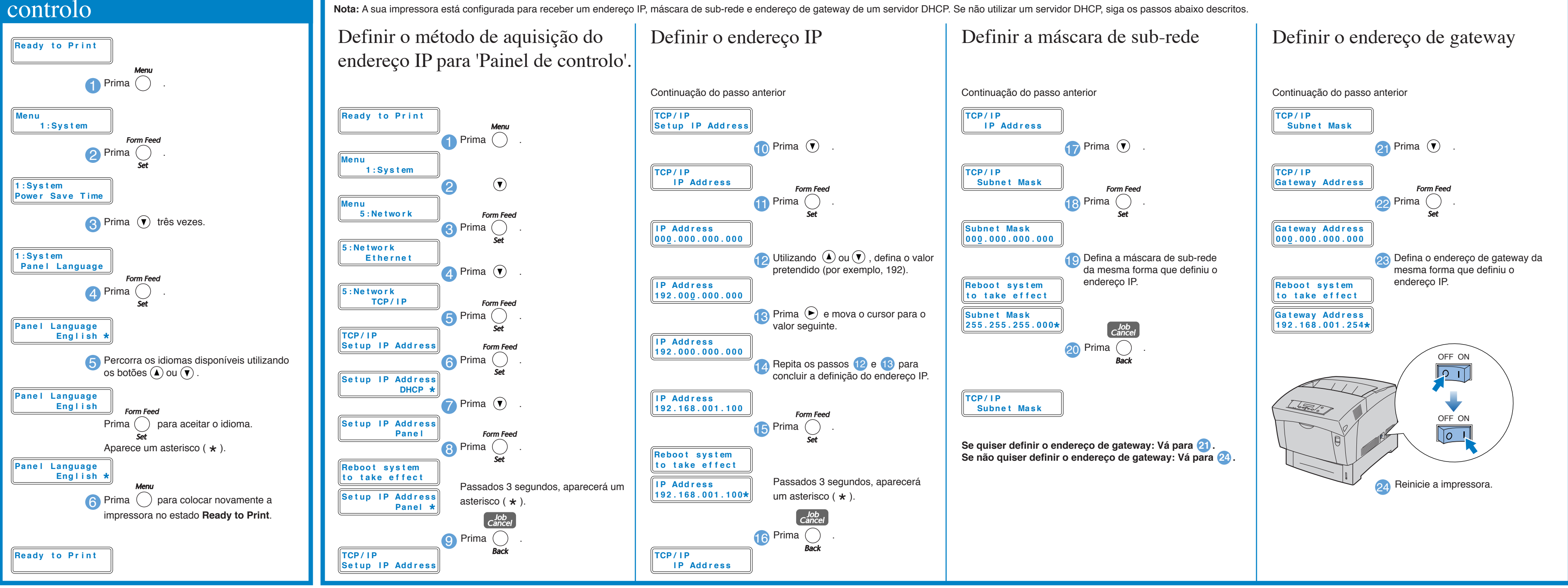

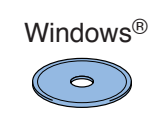